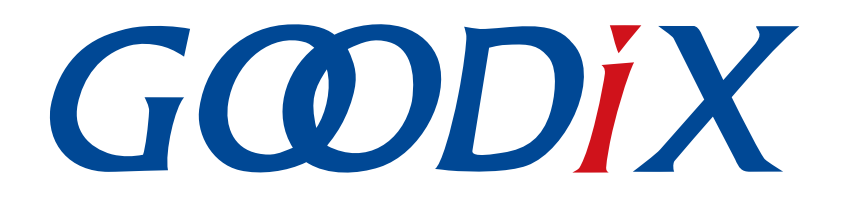

# **GR551x Device Synchronization Profile**示例手册

版本: **1.2**

发布日期: **2021-08-09**

深圳市汇顶科技股份有限公司

#### 版权所有 **© 2021** 深圳市汇顶科技股份有限公司。保留一切权利。

非经本公司书面许可,任何单位和个人不得对本手册内的任何部分擅自摘抄、复制、修改、翻译、传 播,或将其全部或部分用于商业用途。

#### 商标声明

GCODIX 和其他汇顶商标均为深圳市汇顶科技股份有限公司的商标。本文档提及的其他所有商标或注册商 标,由各自的所有人持有。

#### 免责声明

本文档中所述的器件应用信息及其他类似内容仅为您提供便利,它们可能由更新之信息所替代。确保应 用符合技术规范,是您自身应负的责任。

深圳市汇顶科技股份有限公司(以下简称"GOODIX")对这些信息不作任何明示或暗示、书面或口 头、法定或其他形式的声明或担保,包括但不限于针对其使用情况、质量、性能、适销性或特定用途的 适用性的声明或担保。GOODIX对因这些信息及使用这些信息而引起的后果不承担任何责任。

未经GOODIX书面批准,不得将GOODIX的产品用作生命维持系统中的关键组件。在GOODIX知识产权保护 下,不得暗中或以其他方式转让任何许可证。

深圳市汇顶科技股份有限公司

总部地址:深圳市福田保税区腾飞工业大厦B座2层、13层

电话:+86-755-33338828 传真:+86-755-33338099

网址: [www.goodix.com](http://www.goodix.com)

# 前言

### <span id="page-2-0"></span>编写目的

本文档介绍了如何使用和验证GR551x SDK中的Device Synchronization Profile示例, 旨在帮助用户快速进行 二次开发。

### 读者对象

本文适用于以下读者:

- GR551x用户
- GR551x开发人员
- GR551x测试人员
- 开发爱好者
- 文档工程师

#### 版本说明

本文档为第3次发布,对应的产品系列为GR551x。

#### 修订记录

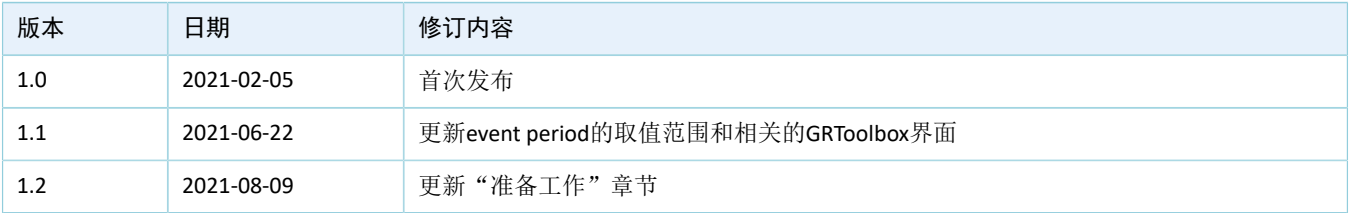

# **GODIX**

# 目录

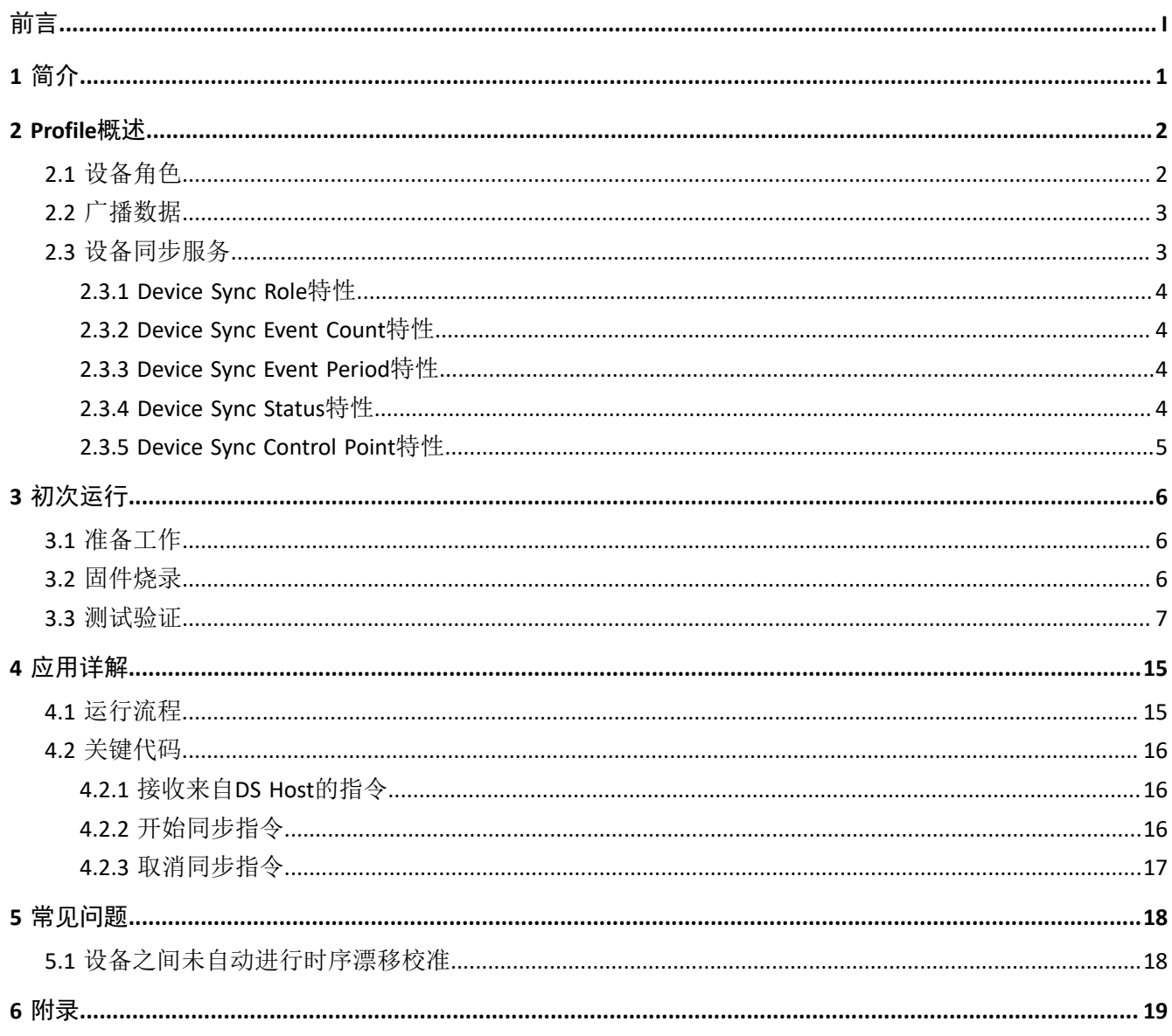

# **GODIX**

# <span id="page-4-0"></span>**1** 简介

Goodix自定义Device Synchronization Profile(以下简称DSP)示例通过手机端APP(GRToolbox)设置参 数,可实现设备间时序的同步,即通过一个时序源使一组设备在同步状态下工作。

本文将介绍如何使用和验证GR551x SDK中的Goodix自定义DSP示例。

在进行操作前,可参考以下文档。

表 1-1 文档参考

| 名称                         | 描述                                                           |
|----------------------------|--------------------------------------------------------------|
| GR551x开发者指南                | GR551x软硬件介绍、快速使用及资源总览                                        |
| <b>Bluetooth Core Spec</b> | Bluetooth官方标准核心规范                                            |
| J-Link用户指南                 | J-Link使用说明: www.segger.com/downloads/jlink/UM08001 JLink.pdf |
| Keil用户指南                   | Keil详细操作说明: www.keil.com/support/man/docs/uv4/               |
| GR551x BLE Stack用户指南       | 介绍GR551x低功耗蓝牙协议栈各层的基本功能                                      |

## <span id="page-5-0"></span>**2 Profile**概述

本章主要介绍DSP定义的设备角色和设备同步服务(Device Synchronization Service, DSS)。

### <span id="page-5-1"></span>**2.1** 设备角色

DSP定义的设备角色包括DS Host和DS Device。

• DS Host

DS Host主要用于设置DS Device的参数, 控制DS Device的行为, 一般为手机APP, 如GRToolbox。它承 担GAP Central角色,负责扫描、连接DS Device。在建立连接后,它可以接收由DS Device发送的时序 同步信息,并通过命令配置DS Device的行为,如设置DS Device的角色、创建时序源、开启时序源同 步和删除时序源等。

DS Device

DS Device在DS Host的配置下执行时序同步相关操作。DS Device在执行这些操作时,除了和DS Host建 立连接以接收控制命令外,还需与其他DS Device互相连接以同步时序信息。

DS Device在互相连接以同步时序信息时,又可分为两种时序同步设备角色: Sync Source Role和Sync Device Role。Sync Source同时承担GAP Central和GAP Peripheral两个角色,负责提供时序源,可同步多 个与其连接的Sync Device的时序;Sync Device则只承担GAP Peripheral角色,等待被Sync Source同步。

<span id="page-5-2"></span>以GRToolbox作为DS Host为例,应用场景如图 [2-1](#page-5-2)所示。

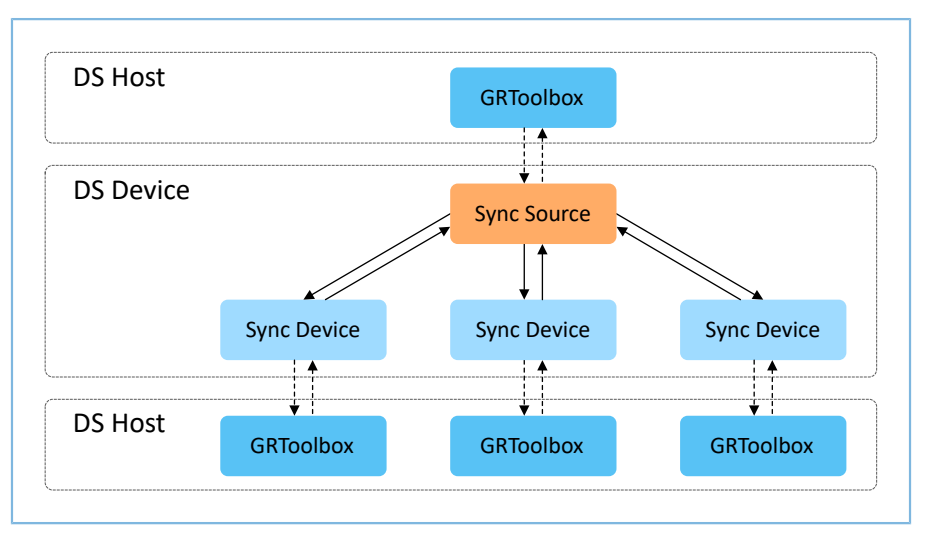

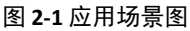

DS Host与DS Device交互过程中, 涉及相关概念解释如下:

- Device Sync Event Count:时序同步事件计数。Sync Source在完成设置设备角色、创建时序源的操作 后,每隔一段时间会产生一个时序同步事件。时序同步事件的计数从0开始。当开启了自动时序漂移 校准时,它可以用来确定Sync Source和Sync Device何时进行校准。
- Device Sync Event Period:时序同步事件周期,即时序同步事件之间的间隔,单位为312.5 μs。当Sync Device被同步后,会跟随Sync Source定期产生时序同步事件。该参数不宜设置过小或过大(该参数 的取值范围请参考附录),当该参数设置过小时,两个时序同步事件的间隔不足以供设备间建立连

接;当该参数设置过大时,即使经过校准,Sync Device和Sync Source的时序同步事件间的误差也会过 大。

Auto Drift Calibration Period: 自动时序漂移校准周期。为了减少因设备时序漂移产生的误差,可以在 开始同步时开启自动时序漂移校准(参考附录),设置自动时序漂移校准周期,其值为时序同步事 件的个数。在每一个自动时序漂移校准周期内,Sync Source和Sync Device会进行一次时序漂移校准。 该参数的值为时序同步事件的个数,所以设置该值时需考虑时序同步事件周期的大小,当时序同 步事件周期过小时,该参数不宜设置过小,否则在一个自动时序漂移校准周期内Sync Source和Sync Device可能还未执行完时序同步的流程;当时序同步时间周期过大时,该参数不宜设置过大,否则在 校准前, Sync Source和Sync Device的时序同步事件间的误差就已过大而影响时序同步的效果。

为了验证时序同步的结果,在每个时序同步事件到来时,DS Device上用于验证时序同步事件到来的引 脚的电平都会翻转两次,使用逻辑分析仪观察该引脚的电平时,即可看到每个时序同步事件以脉冲的形式呈 现。当Sync Source创建完时序源,可观察到每隔一个时序同步事件周期都会出现一个脉冲。

当Sync Device和Sync Source开始同步或校准后,两设备分别发起广播或扫描以建立连接;连接成功后Sync Device开始接收来自于Sync Source的时序同步信息,并通过这些信息来确定或调整时序同步的时间点,这个过 程中Sync Device没有时序同步事件产生, 也就没有脉冲产生。

在Sync Source和Sync Device都开启了自动时序漂移校准,且自动时序漂移校准周期为10的情况下,时序同 步流程细节详见图 [2-2](#page-6-2)。

<span id="page-6-2"></span>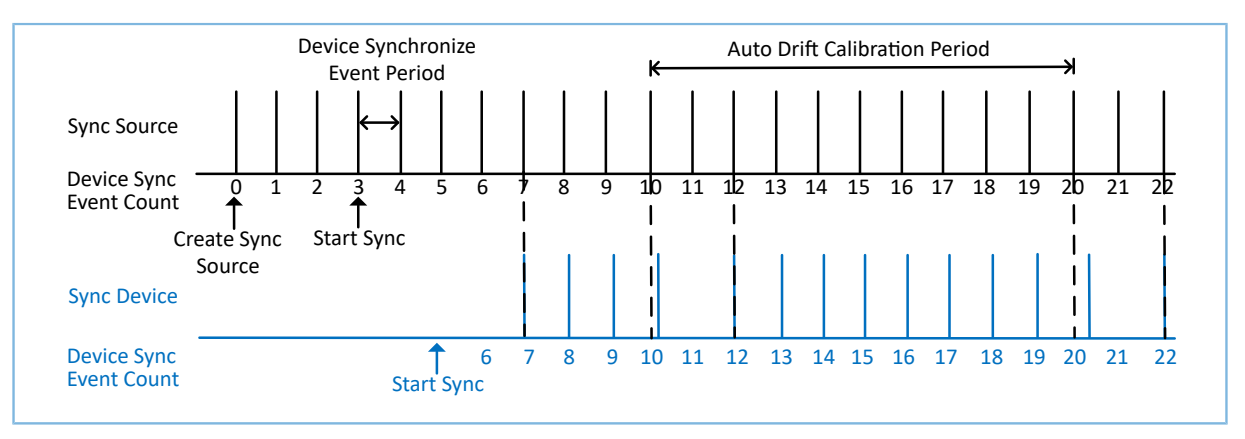

图 **2-2** 时序同步

## <span id="page-6-0"></span>**2.2** 广播数据

DSP定义了两种广播,广播名分别为Goodix\_DSS\_CFG、Goodix\_DSS\_SYNC。

- Goodix\_DSS\_CFG:供DS Host和DS Device进行连接。
- Goodix\_DSS\_SYNC:供DS Device之间进行连接,以进行时序同步。

设备会根据当前场景决定开启哪种广播。

### <span id="page-6-1"></span>**2.3** 设备同步服务

DSP中定义的设备同步服务(DSS)也由Goodix自定义,用于发送与同步设备时序相关的数据和指令,以 及接收回应;其专属128位UUID为A6ED0A01-D344-460A-8075-B9E8EC90D71B。

对DSS的Characteristics的详细描述参考表 [2-1](#page-7-4) 。

<span id="page-7-4"></span>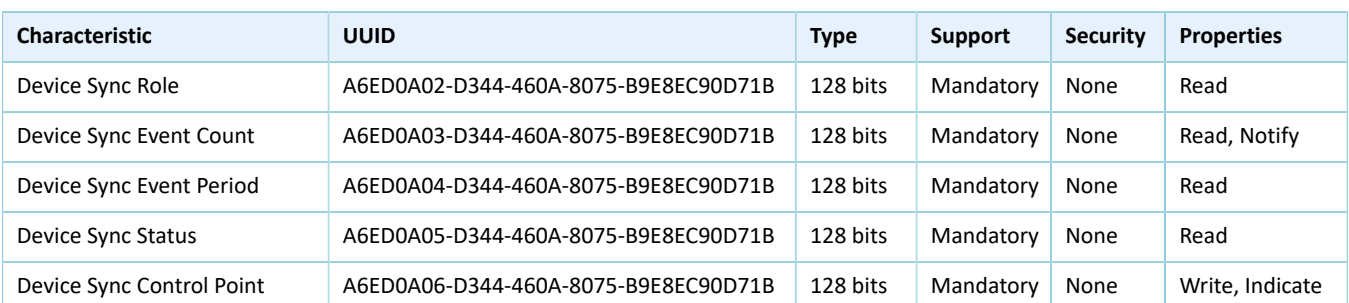

#### 表 2-1 DSS的Characteristics

### <span id="page-7-0"></span>**2.3.1 Device Sync Role**特性

当Device Sync Role特性被读取时,它将返回当前DS Device的设备角色。Device Sync Role特性的值由DS Host在设置设备角色的过程中被定义(参考附录)。默认情况下,该特性的值被设置为"Invalid Role"。

### <span id="page-7-1"></span>**2.3.2 Device Sync Event Count**特性

当该特性被读取或开启通知时, 它将返回Device Sync Event Count值, 该值表示时序同步事件计数。

### <span id="page-7-2"></span>**2.3.3 Device Sync Event Period**特性

当Device Sync Event Period特性被读取时,将返回一个Device Sync Event Period值,该值表示时序同步事件 周期, 单位为312.5 μs。

- 若当前DS Device的角色为Sync Source Role,该特性的值在DS Host执行创建时序源的过程中被定义 (参考附录);
- 若角色为Sync Device Role,则该特性的值在DS Host执行同步的过程中,被Sync Source同步为Sync Source的时序同步周期值。

### <span id="page-7-3"></span>**2.3.4 Device Sync Status**特性

<span id="page-7-5"></span>该特性被读取时, 将返回一个Status值, 表示当前时序同步状态。时序同步状态包括Config Ready(0x00)、In Adv(0x01)、In Scan(0x02)和In Initiating(0x03),如图 [2-3](#page-7-5)所示。

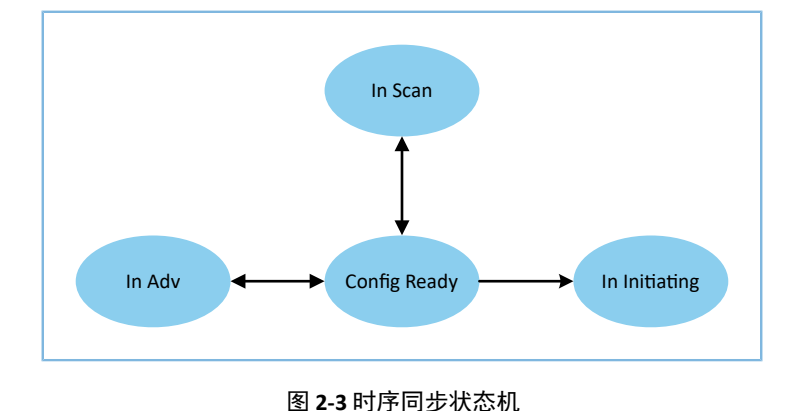

#### 版权所有 © 2021 深圳市汇顶科技股份有限公司 **4**

# <span id="page-8-0"></span>**2.3.5 Device Sync Control Point**特性

DS Host通过Device Sync Control Point特性控制DS Device执行某些特定操作。

Device Sync Control Point特性的格式为: 操作码+参数。相关定义详见附录。

# <span id="page-9-0"></span>**3** 初次运行

本章主要介绍如何运行和验证GR551x DSP示例。

#### 说明:

SDK\_Folder为GR551x SDK的根目录。

### <span id="page-9-1"></span>**3.1** 准备工作

运行DSP示例之前,需要完成以下准备工作。

• 硬件准备

#### 表 3-1 硬件准备

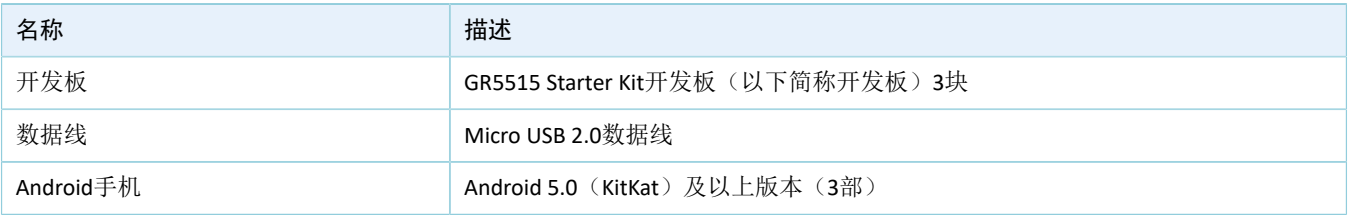

• 软件准备

#### 表 3-2 软件准备

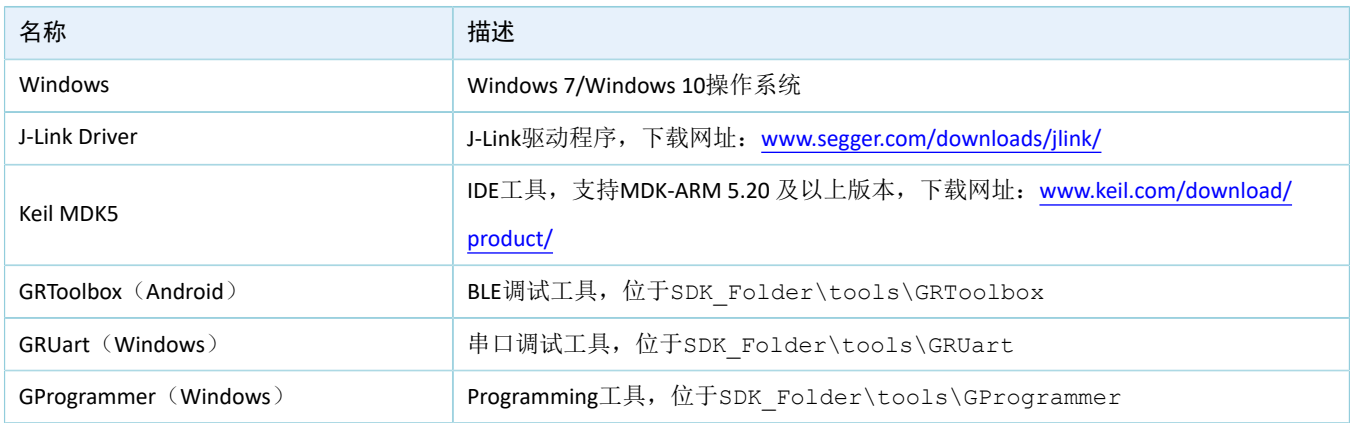

### <span id="page-9-2"></span>**3.2** 固件烧录

DSP示例工程的源码位于SDK\_Folder\projects\ble\ble\_multi\_role\ble\_app\_dss。

用户可通过GProgrammer将*ble\_app\_dss\_fw.bin*固件烧录至三块开发板,其中一块开发板作为DS Device中 的Sync Source(命名为"开发板A"), 其余两块开发板则作为DS Device中的Sync Device(分别命名为"开发 板B"和"开发板C")。GProgrammer烧录固件的具体操作方法,请参考《GProgrammer用户手册》。

下载固件至开发板前,还需执行以下操作:

• 因该工程对程序的运行速度要求较高,故本工程推荐运行于Mirror模式,需在*custom\_config.h*中修 改"APP\_CODE\_RUN\_ADDR"值,在本示例中修改为"0x00820000"。

• 如果修改了ble\_app\_dss示例工程的源代码,需重新编译示例工程后将生成的*ble\_app\_dss\_fw.bin*固件 下载至开发板。编译示例工程的具体操作可参考《GR551x开发者指南》。

说明:

- *ble\_app\_dss\_fw.bin*位于:SDK\_Folder\projects\ble\ble\_multi\_role\ble\_app\_dss\build。
- GProgrammer位于SDK\_Folder\tools\GProgrammer。
- 不同设备应设置为不同的广播地址。

### <span id="page-10-0"></span>**3.3** 测试验证

运行DSP示例需使用至少两块开发板,此次测试和验证则使用三块开发板。同时,为控制3个DS Device, 还需3部运行GRToolbox的手机。测试所需软硬件准备好, 即可进行DSP示例的测试验证, 具体步骤如 下:

1. 开启DS Device广播,使用GRToolbox扫描DS Device设备。

<span id="page-10-1"></span>分别按下三块DS Device的"OK"键开启广播,同时打开三部手机的GRToolbox,点击"应用 > DSS",可看到DSS的控制界面如图 [3-1](#page-10-1)所示。

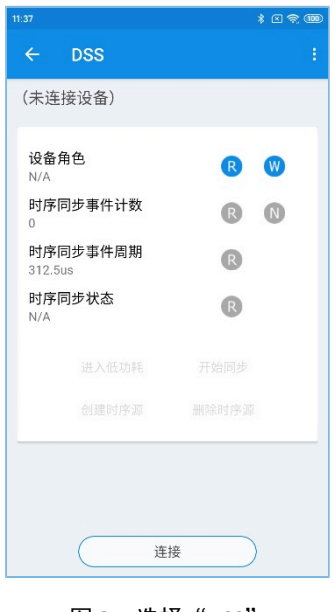

图 **3-1** 选择"DSS"

#### 说明:

本文中GRToolbox的截图仅供用户了解操作步骤,实际界面请参考最新版本GRToolbox。

点击下方"连接"选项扫描设备,每个GRToolbox都能扫描到三台广播名为"Goodix\_DSS\_CFG"的设 备(该广播名可在user app.c中配置), 如图 [3-2](#page-11-0)所示。

<span id="page-11-0"></span>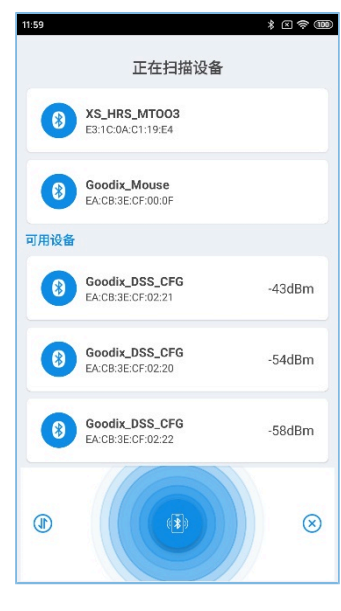

图 **3-2** 发现"Goodix\_DSS\_CFG"

2. 点击"Goodix\_DSS\_CFG"并连接。

每个GRToolbox与一个广播名为"Goodix\_DSS\_CFG"的DS Device建立连接,连接后界面如图 [3-3](#page-12-0)所 示。该页面提供如下功能:

- "设备角色":设置和读取角色
- "时序同步事件计数": 读取或开启时序同步事件计数的通知
- "时序同步事件周期":读取时序同步事件周期
- "时序同步状态":读取时序同步状态
- "进入低功耗":进入低功耗
- "开始同步":开始同步
- "创建时序源"和"删除时序源":创建时序源和删除时序源。
- 其中,只有Sync Source能执行"创建时序源"的操作。

<span id="page-12-0"></span>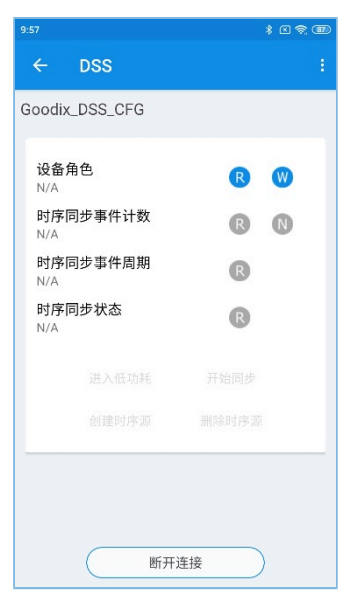

图 **3-3** 建立连接

3. 设置设备角色。

<span id="page-12-1"></span>打开与开发板A相连的GRToolbox,点击"设备角色"右侧的"W"键,将其角色设置为"Sync Source Role",并使用同样的方式将其余两个设备的角色设置为"Sync Device Role",如图 [3-4](#page-12-1)所示。通过 点击"设备角色"右侧的"R"键依次读取当前设备角色,结果如图 [3-5](#page-13-0)所示。

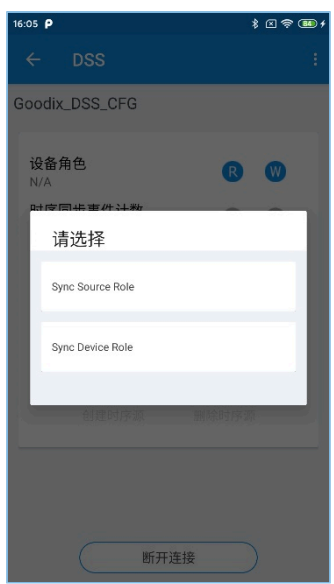

图 **3-4** 设置角色

<span id="page-13-0"></span>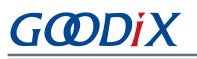

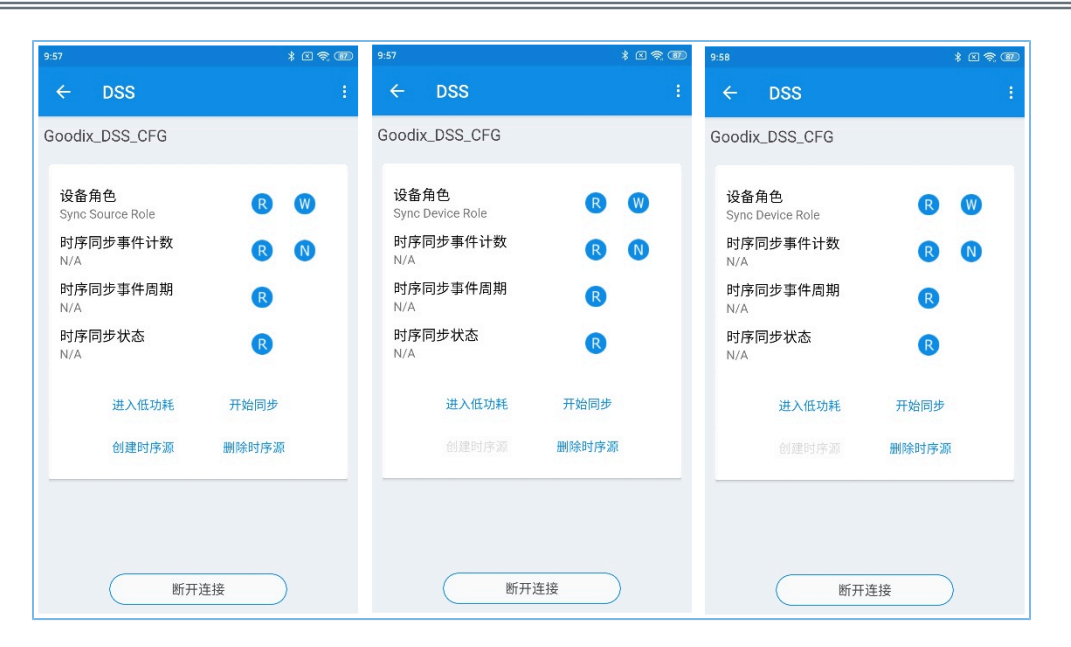

图 **3-5** 读取角色

4. 创建时序源。

<span id="page-13-1"></span>打开与Sync Source相连的GRToolbox,点击"创建时序源"选项创建时序源。在此次演示中设 置Device Sync Event Period值为"3000",即每隔0.9375s,时序同步事件计数值加1。此时若选择读 取时序同步事件周期, 则可以看到其值为"3000->937500.0us", 如图 [3-6](#page-13-1)所示; 若选择读取或开启 时序同步事件计数的通知,则可在GRToolbox上看到对应值在累加。同时在GRUart界面上也可看到时 序同步事件计数值的变化,如图 [3-7](#page-14-0)所示。

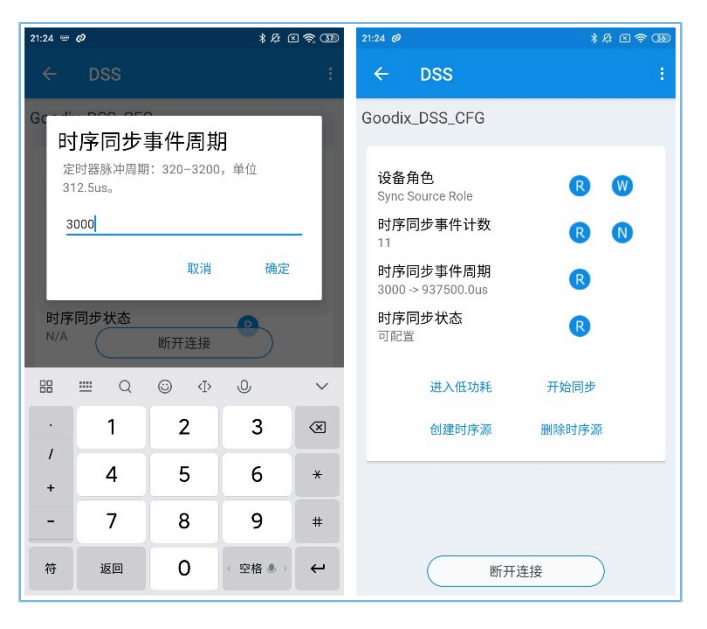

图 **3-6** 创建时序源

<span id="page-14-0"></span>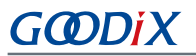

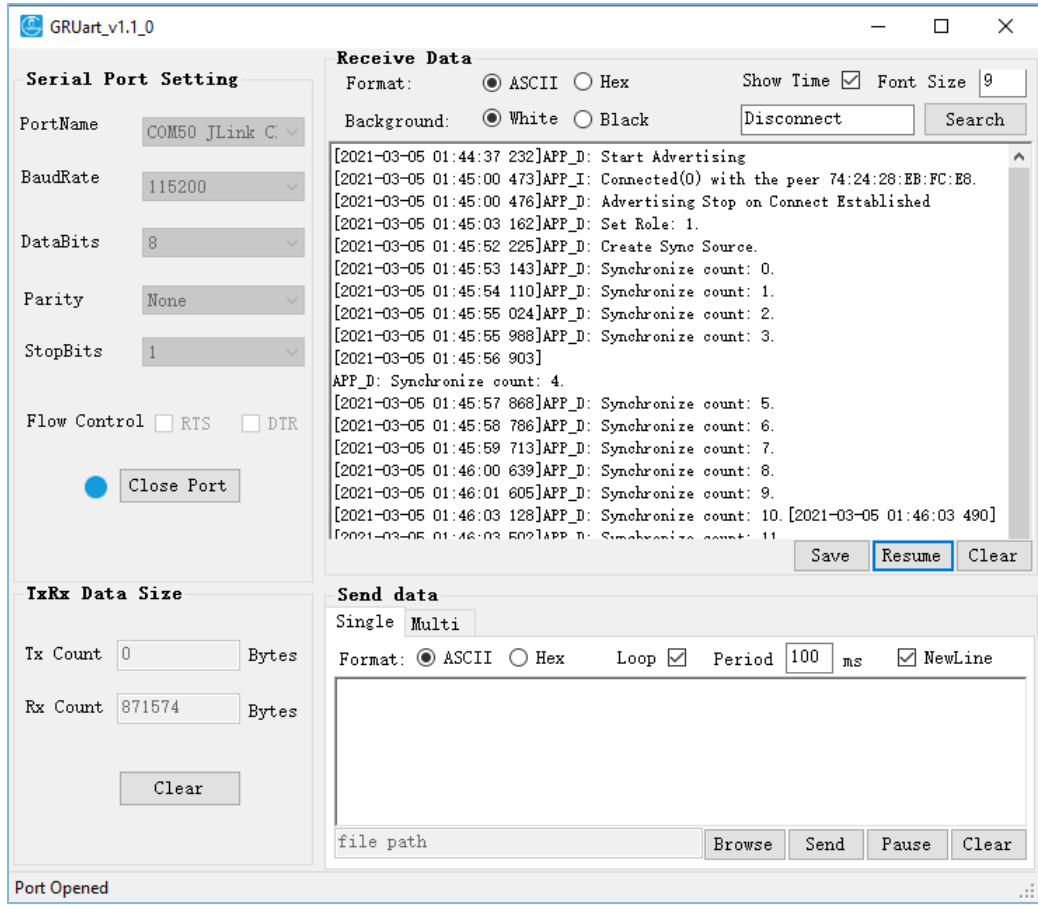

图 **3-7** 时序同步事件计数累加

- 5. 开始同步。
	- (1) 打开与Sync Source相连的GRToolbox,点击"开始同步"选项打开选项卡。

在此次演示中, "Auto Drift Calibration"和"Auto Low Power Enter"均打开, "Auto Drift Cali Period"被设置为10, 即在每10个时序同步事件中自动进行一次时序漂移校准, "Auto Sync Device Num"则被设为2,即Sync Source最多可以同步两台Sync Device,如图 [3-8](#page-15-0)所示。

<span id="page-15-0"></span>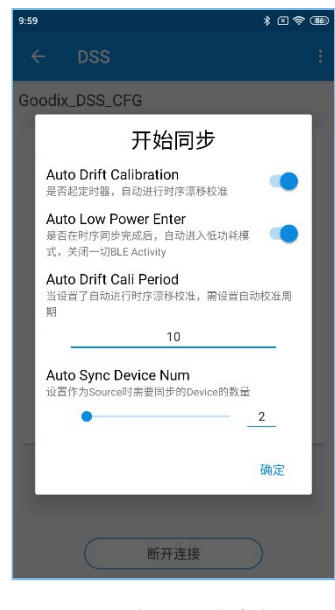

图 **3-8** 设置同步参数

- (2) 分别打开与两个Sync Device相连的GRToolbox, 点击"开始同步"选项打开选项卡, 参照Sync Source设置的参数进行设置(推荐设置完全相同的参数值), 其中"Auto Low Power Enter"可 以和Sync Source设置为不同,可打开或关闭; "Auto Sync Device Num"则可以忽略不填。
- (3) 当全部设备的选项均设置完毕后,Sync Source和Sync Device之间开始进行时序同步。

Sync Source对Sync Device依次执行同步操作,如果开启了"Auto Low Power Enter",则两台Sync Device在被同步后立即进入低功耗模式,断开与GRToolbox的连接。而Sync Source则在同步完两台Sync Device后才进入低功耗模式,与所有设备断开连接。同时,如图 [3-9](#page-15-1)所示,可看到三台设备在同步打 印时序同步事件计数值。

<span id="page-15-1"></span>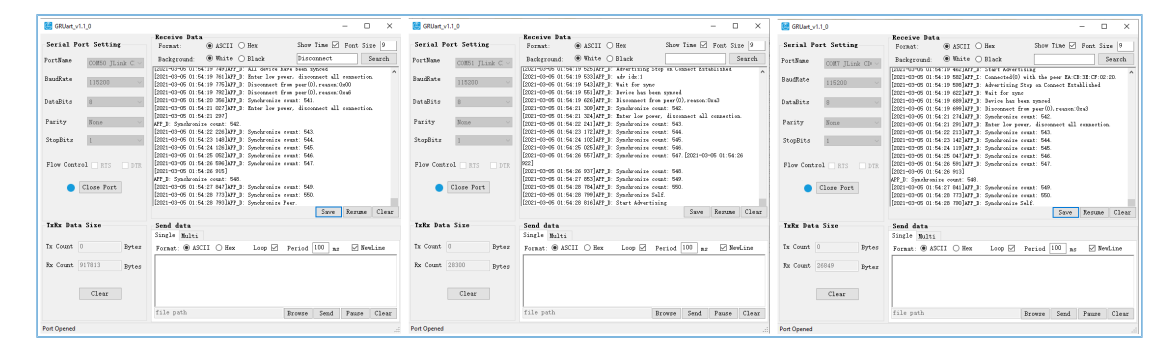

#### 图 **3-9** 设备串口信息

此时用户可通过逻辑分析仪观察DS Device(即开发板B和开发板C)上用于验证时序同步事件到来的 引脚GPIO 4的电平,结果如图 [3-10](#page-16-0)所示。

<span id="page-16-0"></span>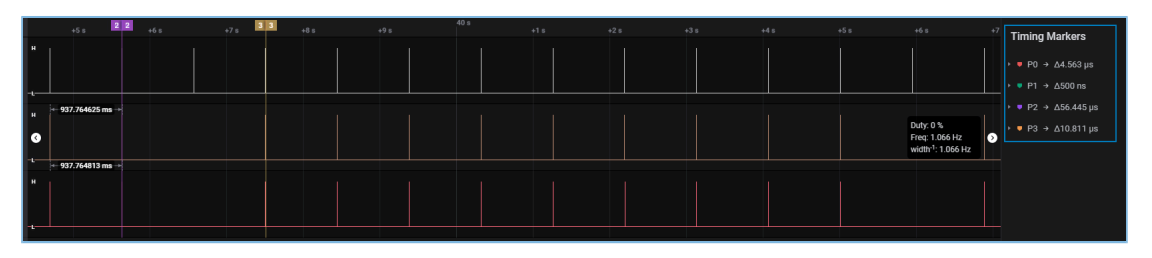

图 **3-10 IO**电平翻转信息

Sync Source和Sync Device进行自动时序漂移校准前的最后一个时序同步事件间的时间差(T1)是最大 的,该差值受Device Sync Event Period和Auto Drift Cali Period两个参数的影响,这两个值越大,该差值 就越大。Sync Source和Sync Device进行自动时序漂移校准后的第一个时序同步事件间的时间差(T2) 是最小的, 允许的最大值为Device Sync Event Period\*312.5 μs\*芯片晶振误差, 在此次演示中芯片晶振 误差为500 ppm。

<span id="page-16-1"></span>使用逻辑分析仪测量Sync Source和Sync Device的T1和T2, 测量marker的位置可参考图 [3-10](#page-16-0)[和图](#page-16-1) [3-11](#page-16-1),测量结果如表 [3-3](#page-16-2) 所示。

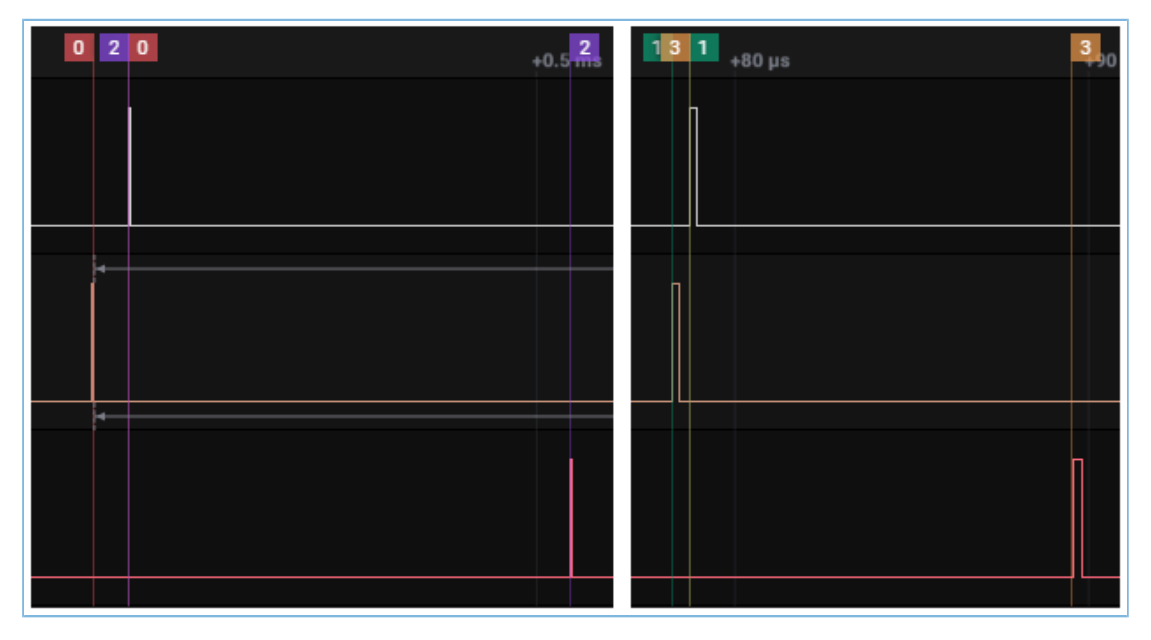

图 **3-11** 测量**marker**所在位置

表 3-3 时序同步事件时间差

<span id="page-16-2"></span>![](_page_16_Picture_225.jpeg)

由上表可以看出,当Device Sync Event Period值为3000, Auto Drift Cali Period值为10时, 在刚进行完自 动时序漂移校准后, Sync Device和Sync Source间时序同步事件的时间差分别为500 ns和10.811 μs, 均 小于46.875 μs, 即小于3000\*312.5 μs\*500 ppm。

6. 取消同步。

![](_page_17_Picture_0.jpeg)

- 在第5步Sync Source执行"开始同步"操作后,若长期未扫描到Sync Device,可点击"取消同 步"选项取消同步操作;
- Sync Device在开始同步后, 若长期未与Sync Source建立连接, 也可通过点击"取消同步"选项 取消同步操作。
- 7. 删除时序源。

打开与Sync Source相连的GRToolbox, 点击"删除时序源"选项即可删除时序源,停止时序同步。

8. 进入低功耗模式。

如果DS Device在第5步"开始同步"时没有打开"Auto Low Power Enter", DS Device完成时序同步后 不会进入低功耗模式,此时可以通过手动选择"进入低功耗"选项使设备进入低功耗模式,操作结 果和第5步"开始同步"时打开"Auto Low Power Enter"时相同。

# GØDiX

# <span id="page-18-0"></span>**4** 应用详解

本章将介绍DSP示例的运行流程和关键代码。

### <span id="page-18-1"></span>**4.1** 运行流程

DSP示例开始运行后,将依次执行外设初始化、BLE协议栈初始化、DSS初始化等操作。

<span id="page-18-2"></span>DS Host(如GRToolbox)扫描到DS Device的广播并与其建立连接后,实现的流程如图 [4-1](#page-18-2)所示,为了便于 演示,该图仅列举了Sync Source同步一个Sync Device的场景。

![](_page_18_Figure_7.jpeg)

图 **4-1** 实现流程图

# <span id="page-19-0"></span>**4.2** 关键代码

下文介绍了DS Host、DS Device(Sync Source)和DS Device(Sync Device)交互过程中的关键代码。

### <span id="page-19-1"></span>**4.2.1** 接收来自**DS Host**的指令

当DS Device接收到来自DS Host的控制指令数据时,会解析出相应的事件上报至应用层,并执行相应的指 令。

```
路径: 工程目录下的user app\user app.c
```
名称: dss\_evt\_handler();

```
static void dss_evt_handler(dss_evt_t *p_evt)
{
      ……
     if (DSS_EVT_SYNC_SELF_OR_PEER == p_evt->evt_type)
\left\{ \begin{array}{c} \mathbf{1} & \mathbf{1} & \mathbf{1} \\ \mathbf{1} & \mathbf{1} & \mathbf{1} \\ \mathbf{1} & \mathbf{1} & \mathbf{1} \end{array} \right.s is enter lp mode = p evt->is enter lp mode;
            if (DSS ROLE SYNC DEVICE == s role)
{ }error_code |= ble_gap_adv_param_set(DSS_SYNC_ADV_IDX, BLE_GAP_OWN_ADDR_STATIC,
  &s_gap_adv_param);
              error code |= ble gap adv data set(DSS SYNC ADV IDX, BLE GAP ADV DATA TYPE DATA,
 s adv data sync, sizeof(s adv data sync));
                  error_code |= ble_gap_adv_start(DSS_SYNC_ADV_IDX, &s_gap_adv_time_param);
                 s is in adv = true;
 }
              ……
      }
      ……
}
```
### <span id="page-19-2"></span>**4.2.2** 开始同步指令

DSS解析该指令并以"DSS\_EVT\_SYNC\_SELF\_OR\_PEER"事件上报至应用层。

- 若当前设备为Sync Source, 则通过dss\_evt\_handler()开启扫描, 当其扫描到广播时调 用app\_adv\_report\_handler()过滤Sync Device设备; 当Sync Source扫描到目标设备时停止扫描, 并 在app\_scan\_stop\_handler()中与该设备建立连接(上述函数均位于*user\_app.c*中)。当建立连接 后, Sync Source即可通过dss.c中的dss\_sync\_src\_distribute()进行同步。
- 若当前设备为Sync Device, 则通过dss\_evt\_handler()开启广播, 当其与Sync Source设备建立连接 时,可在user app.c中的app\_adv\_stop\_handler()中调用dss\_sync\_src\_distribute()进行同步。

以Sync Source设备为例,开始同步的关键代码如下:

```
路径: 工程目录下的user app\user app.c
```

```
名称: app_connected_handler();
```
# GØDiX

```
void app_connected_handler(uint8_t_conn_idx, uint8_t_status,const gap_conn_cmp_t
                            *p_conn_param)
{
     ……
    dss_sync_src_distribute(conn_idx);
    dss_sync_op_result_send(s_cfg_conn_idx, s_evt_type, DSS_RSP_ID_SUCCESS);
    ble_gap_disconnect(conn_idx);
     ……
}
```
## <span id="page-20-0"></span>**4.2.3** 取消同步指令

DSS解析该指令并以"DSS\_EVT\_SYNC\_CANCEL"事件上报至应用层。

- 若当前设备为Sync Source, 则判断当前设备是否处于扫描态,若处于扫描态则停止扫描,并将开始 同步时设置的参数复位;
- 若当前设备为Sync Device, 则判断当前设备是否处于广播态,若为广播态则停止广播, 并将开始同 步时设置的参数复位。

以Sync Source为例, 取消同步的关键代码如下:

```
路径:工程目录下的user_app\user_app.c
```

```
名称: dss_evt_handler();
```

```
static void dss evt handler(dss_evt t *p_evt)
{
    if (DSS_EVT_SYNC_CANCEL == p_evt->evt_type)
      {
           ……
         if (DSS_ROLE_SYNC_SOURCE == s_role)
 {
              if (s is in scan)
\{ if (ble_gap_scan_stop())
{1 \over 2} (and {1 \over 2} ) and {1 \over 2} (b) and {1 \over 2} (b) and {1 \over 2} rsp_id = DSS_RSP_ID_CANCEL_SYNC_FAIL;
 }
                     else
{1 \over 2} (and {1 \over 2} ) and {1 \over 2} (b) and {1 \over 2} (b) and {1 \over 2}dss reset params(s cfg conn idx);
 }
 }
 }
      }
      ……
}
```
# **GODIX**

# <span id="page-21-0"></span>**5** 常见问题

本章描述在使用及验证DSP示例时,可能出现的问题、原因及处理方法。

# <span id="page-21-1"></span>**5.1** 设备之间未自动进行时序漂移校准

### • 问题描述

执行"开始同步"操作时,设备均开启了自动进行时序漂移校准,但Sync Source和Sync Device运行到 各自的自动时序漂移校准周期时,未进行时序漂移校准,且返回timeout的响应信息。

• 问题分析

可能因Sync Source和Sync Device执行"开始同步"操作时,设置的自动时序漂移校准周期不同,导致 设备只能在运行到它们所设置的自动时序漂移校准周期的最大值时,才会进行时序漂移校准。

• 处理方法

在执行"开始同步"操作时, Sync Source和Sync Device设置的自动时序漂移校准周期应相同。

**GODIX** 

# <span id="page-22-0"></span>**6** 附录

DSS的Device Sync Control Point特性的格式为:操作码+参数。相关定义详见下表。

![](_page_22_Picture_439.jpeg)

#### 表 6-1 Device Sync Control Point规程定义